## 存成純文字檔匯入**(**以**Cochrane Library**為例**)**

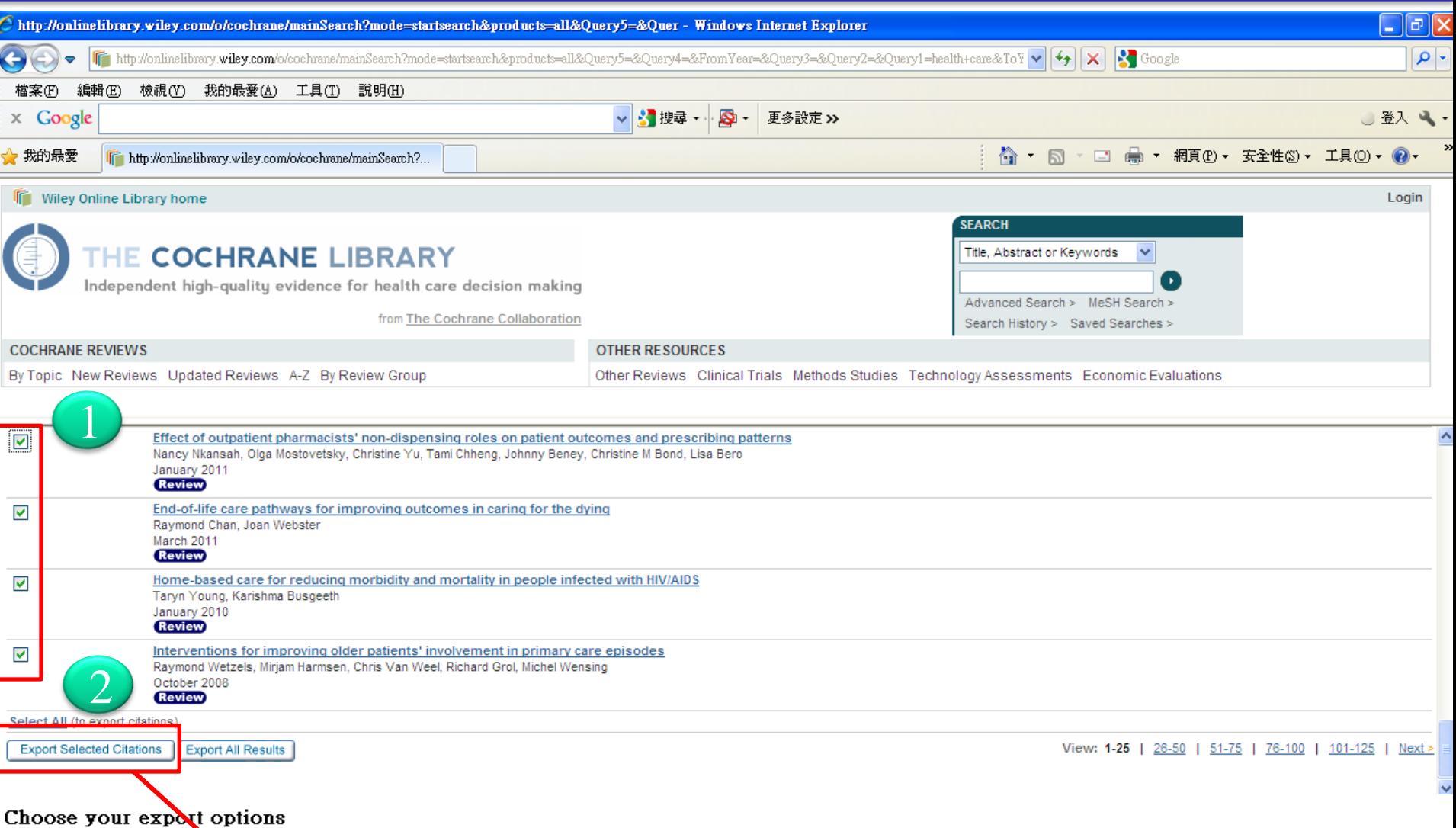

## You have chosen to expond a total of 9 articles. Please select your preferred format from the options below, click 'Go' and then select 'Save' from the pop-up dialog.

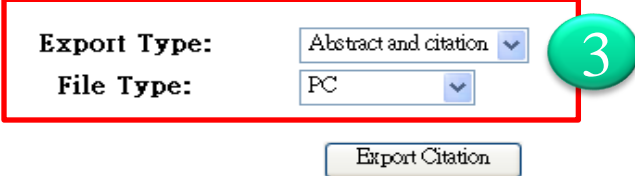

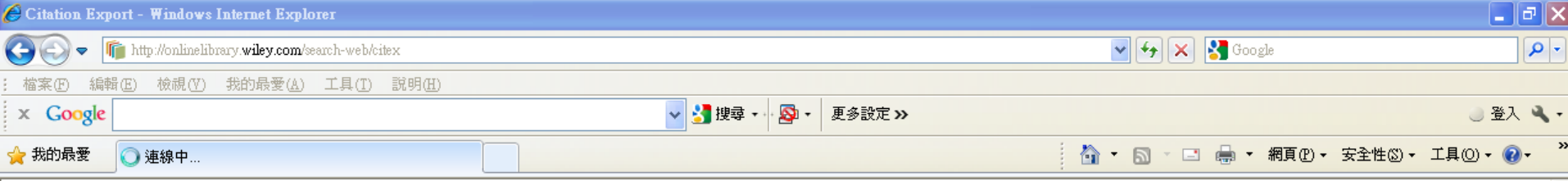

## Choose your export options

You have chosen to export a total of 9 articles. Please select your preferred format from the options below, click 'Go' and then select 'Save' from the pop-up dialog.

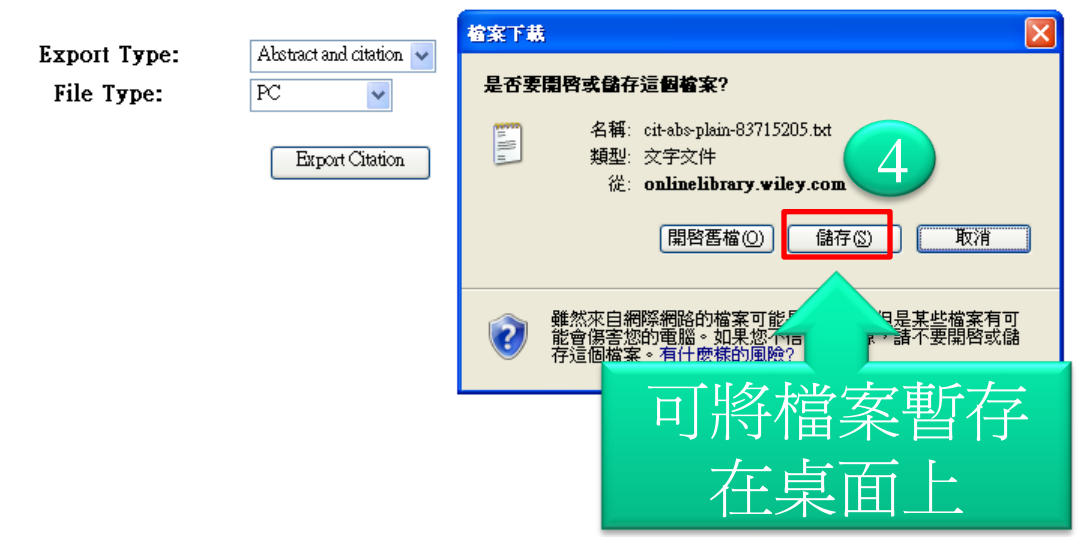

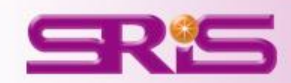

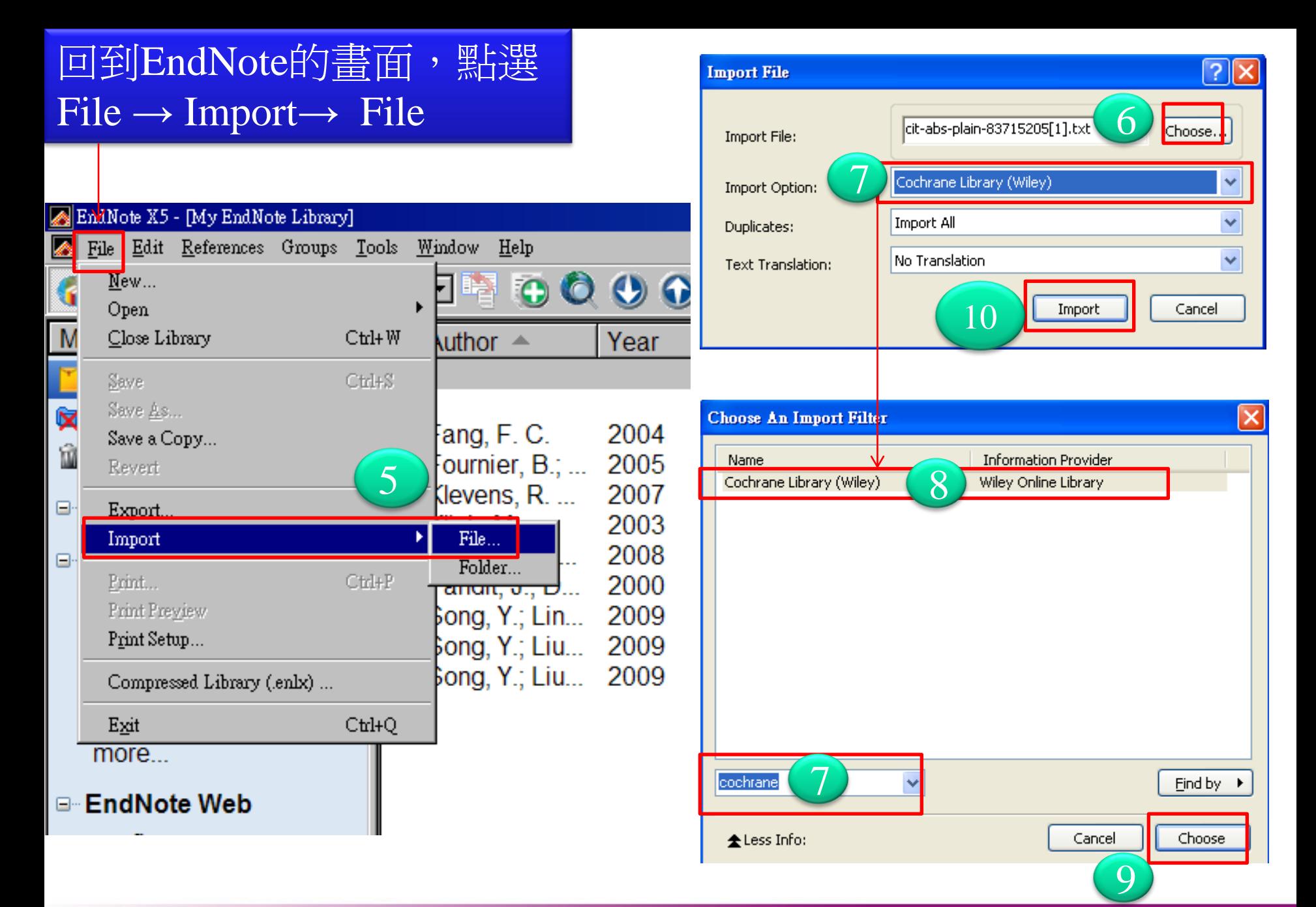

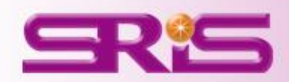

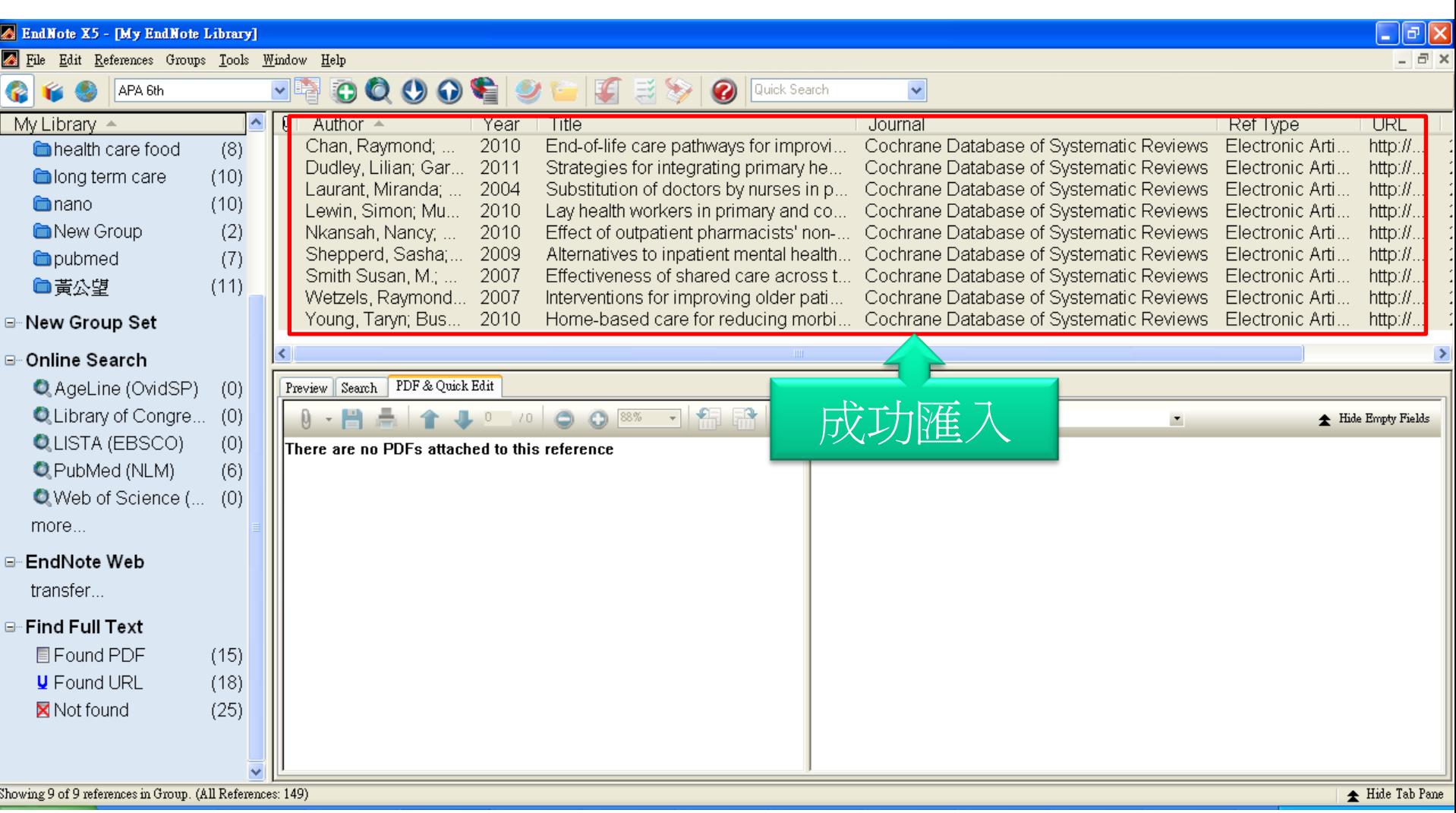

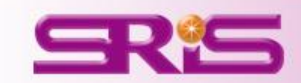